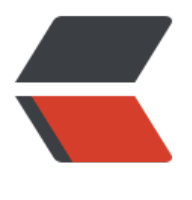

链滴

## centos [设置](https://ld246.com)回收站

作者: lingfei0312

- 原文链接:https://ld246.com/article/1474612237239
- 来源网站: [链滴](https://ld246.com/member/lingfei0312)
- 许可协议:[署名-相同方式共享 4.0 国际 \(CC BY-SA 4.0\)](https://ld246.com/article/1474612237239)

```
<p>linux下没有回收站机制,rm删除可能会造成不可逆转的文件丢失,一下是两个简单脚本命令实
回收站效果。</p>
<p>vim /bin/delete&nbsp;&nbsp;&nbsp; #创建删除命令</p>
<pre class="brush: bash">#!/bin/sh
realrm="/bin/rm"
if [ ! -d /tmp/track ]then
   mkdir -v /tmp/trash
   chmod 777 /tmp/trash
fi
\langle p \rangle if \int \frac{4}{3} H - \frac{1}{2} Q \right] \langle p \ranglethen<br>
echo "Usage: delete file1 [file2 file3....]"<br>
echo "If the options contain -f, then the script will exec 'rm' directly"<br>
fi\langle p \rangle<p>while getopts "dfiPRrvw" opt<br>
do<br>
case $opt in<br>
f>br>exec <span class="language-math">realrm "</span>@"<br>
\dddot{v} < br>
*)<br>
# do nothing<br>
:: & \leq \mathsf{br} >esac<br>
done</p><p>echo -ne "Are you sure you want to move the files to the trash?[Y/N]:\a"<br>
read reply<br>
if [ <span class="language-math">reply = "y" -o </span>reply = "Y" ] <br>
then #####</p>
<p>for file in $@<br>
do<br>
if [ -f "<span class="language-math">file" -o -d "</span>file" ]<br>
then<br>
if [ -f "<span class="language-math">file" ] &amp;amp;&amp;amp; [ `ls -l </span>file|awk ' {
rint $5}'<code>-qt 2147483648 ] then echo -ne "$(pwd)/$file size is larger than 2G, will be de
eted directly, Are you sure you want to remove it?[Y/N]:\a" read choice until [ $choice == y -o
$choice == n ]; do read -p "wrong choice, try again!" choice done if \int \sinh(\theta) d\theta for ech
"the operation is abort!" else "removing the $file' < /code>code> rm -rf $file <code>code>side</code> if <math>[ -d ]</math>] \alphaamp; amp; \alphaamp; amp; \alpha \alpha du -sb \alpha ile awk '{print \alpha}' < code > -gt 2147483648] then
cho -ne "The directory:$(pwd)/$file is larger than 2G, will be deleted directly, Are you sure you
want to remove it?[Y/N]:\a" read choice2 until [ \frac{1}{2}choice2 == y -o \frac{1}{2}choice2 == n ]; do read -p
wrong choice, try again!" choice done if \lceil \sin \theta \rceil schoice == n ] then echo "the operation is abort!" e
se "removing the file < /code>code> rm -rf file < <code>code>code> file \leq represes to figure fit now \leq / <code>code> date +%m%d_%H_%M_%S`<br>
filename="${file##*/}"<br>
newfilename="<span class="language-math">{file##*/}_</span>{now}"<br>
mark1="."<br>
mark2="/"<br>
if \lceil " <span class="language-math" > file" = \langle /span > {file/$mark2} \lceil < br >
then<br>
fullpath="<span class="language-math">(pwd)/</span>file"<br>
elif [ "<span class="language-math">file" != </span>{file/$mark1} ]<br>
then<br>
```

```
fullpath="<span class="language-math">(pwd)</span>{file/$mark1}"<br>
else<br>
fullpath="$file"<br>
fi\langle p \rangle<p>echo "the full path of this file is : $fullpath"<br>
if mv -f <span class="language-math">file /tmp/trash/</span>newfilename<br>
then<br>
<span class="language-math">(/bin/logTrashDir "</span>newfilename <span class="langu
ge-math">filename </span>now $fullpath")<br>
echo "files: $file is deleted"<br>
else<br>
echo "the operation is failed"<br>
fi </p> </pre> <p> </p>
<p>该脚本会创建/tmp/trash文件夹用于存储垃圾文件,大于2G的文件会提示是否直接删除,使用de
ete -f 可直接将文件删除而不用移到回收站。</p>
<p>以下两个脚本可以配合delete命令执行操作。</p>
<p>vim /bin/cleanTrashCan&nbsp;&nbsp;&nbsp;&nbsp;&nbsp;&nbsp; ###清理回收站命令</
>
<pre class="brush: java">#!/bin/bash
arrayA=(\frac{\sqrt{m\rho}}{t\pi\sigma}/\frac{\sqrt{m\rho}}{t\pi\sigma}/\frac{m\sigma}{t\sigma} -mtime +7 | awk '{print $1}'))
   for file in ${arrayA[@]}
   do
     $(rm -rf "${file}")
     filename="${file##*/}"
     echo $filename
     $(sed -i /$filename/'d' "/tmp/trash/.log")
  done</pre>
<p>执行上面的脚本会删除回收站内7天前的文件和文件夹<br><br></p>
<p>vim /bin/LogTrashDir&nbsp;&nbsp;&nbsp;&nbsp;&nbsp;&nbsp;###回收站日志
本</p>
<pre class="brush: java">#!/bin/sh
if [ ! -f /tmp/trash/.log ]
then
   touch /tmp/trash/.log
   chmod 700 /tmp/trash/.log
fi
  echo $1 $2 $3 $4 >> /tmp/trash/.log</pre>
< p> < p>
```